## **Nueva matrícula estudiantil**

Por favor, rellene todos los campos requeridos

1. Cree una cuenta en el portal primario <https://app.donorview.com/wEnn>

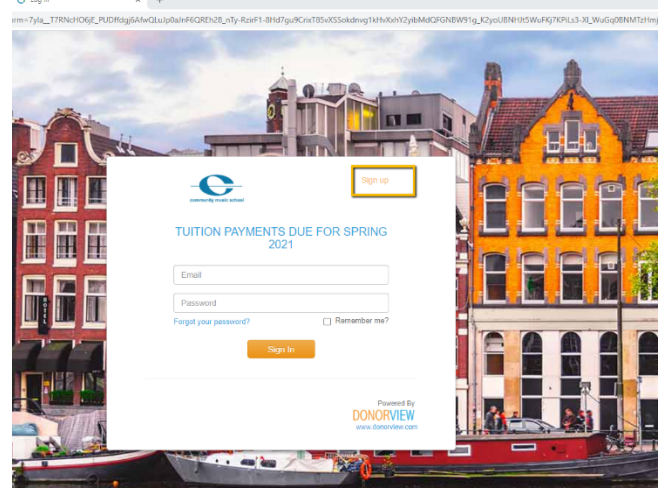

2. Rellene la información de inicio de sesión de los padres

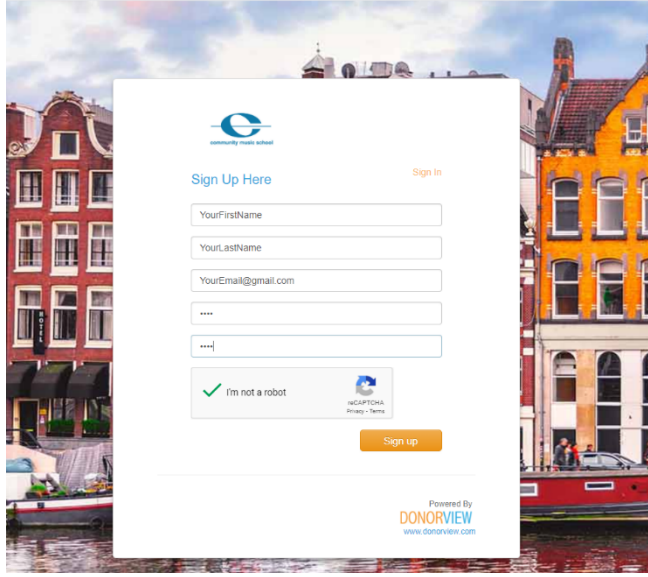

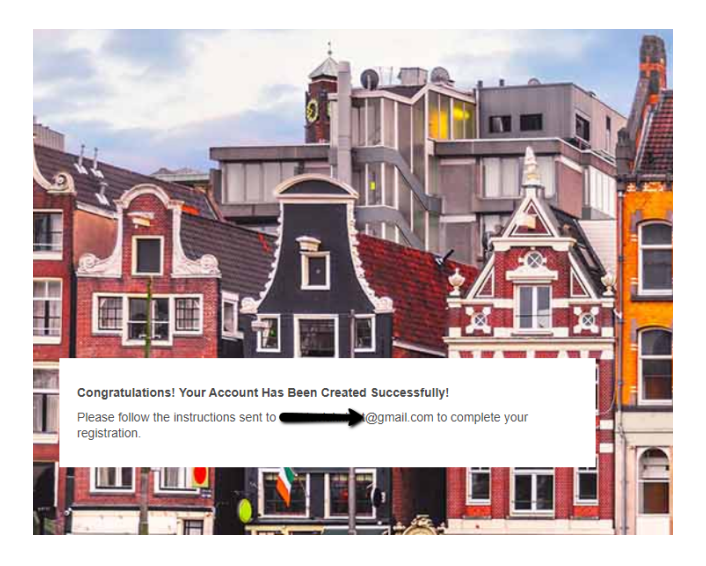

3. Compruebe el correo electrónico para verificar la cuenta

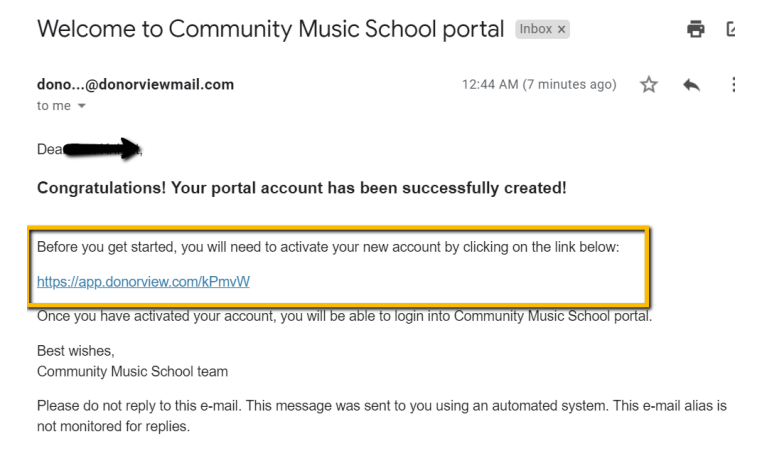

- 4. Haga clic en el enlace de activación
- 5. Una vez activada la cuenta, inicie sesión con credenciales.

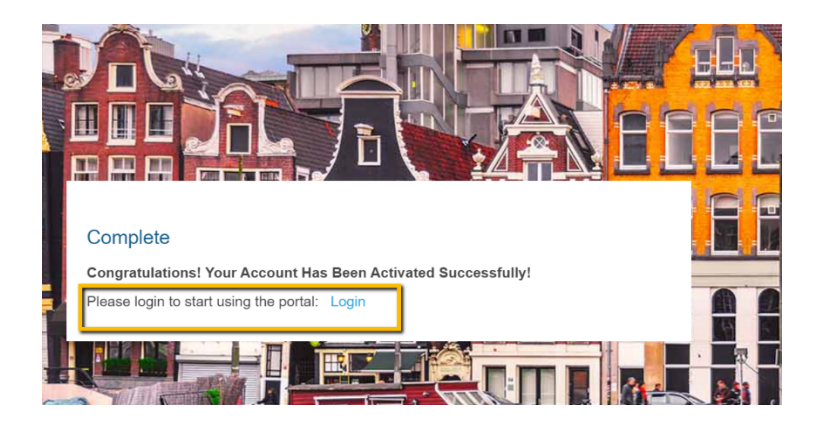

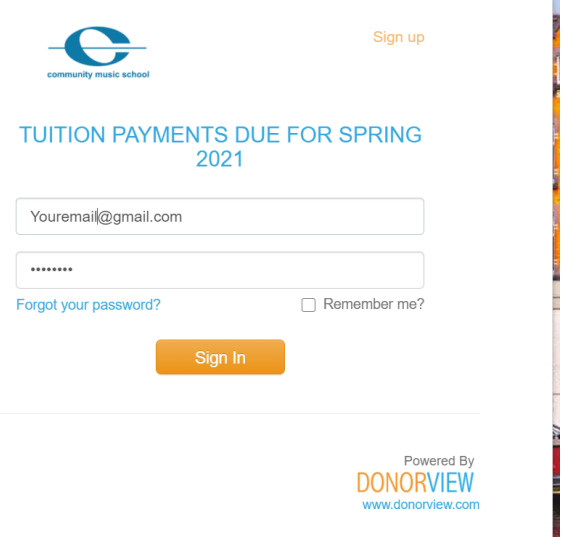

6. Una vez que haya iniciado sesión correctamente, haga clic en comenzar a rellenar la información de los padres y los estudiantes

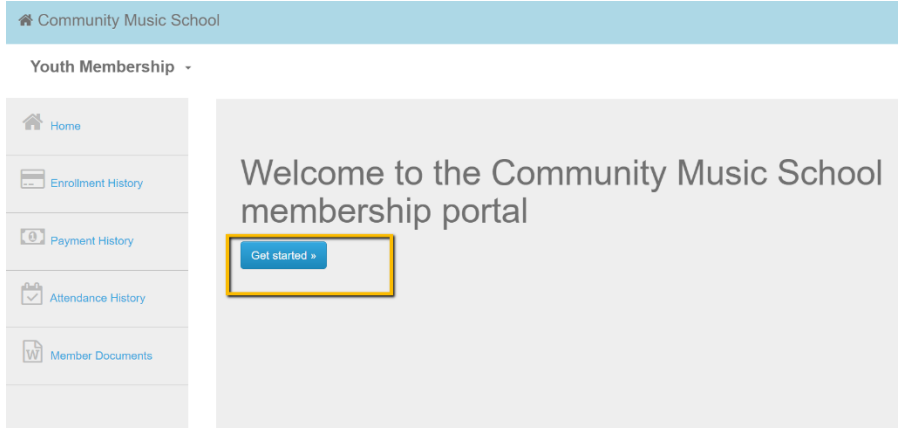

7. Rellene todos los campos **requeridos\*.** Haga clic en Guardar y junto para ir a la siguiente sección.

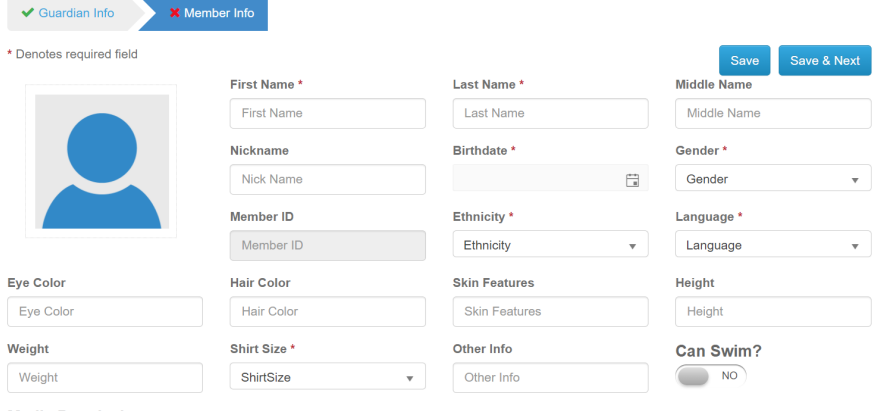

**Opciones de clase / instrumento:** violonchelo, clarinete, flauta, guitarra (acústica / clásica), guitarra (bajo), guitarra (eléctrica), campanas, arpa, oboe, otros, percusión

(batería, marimba, etc.), piano, saxofón, teatro , Trombón, Trompeta, Ukelele, Viola, Violín, Voz (Canto)

8. Una vez que se llenen todas las secciones, inscríbase en un miembro.

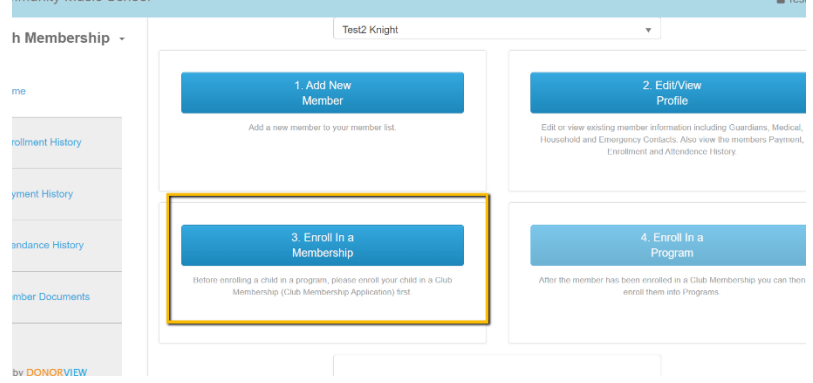

9. Seleccione "Nuevo alumno" como tipo de membresía. Si desea que le facturen más tarde, haga clic en el botón "Pagaré más tarde".

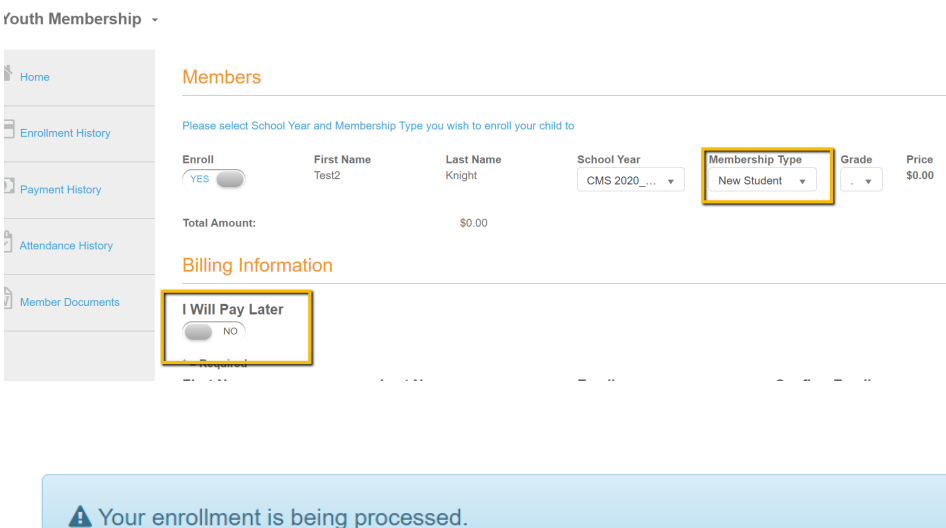

## Your enrollment is being processed.

Join a Program

10.Una vez inscrito, únase a un programa y seleccione una sesión de programa para inscribirse en

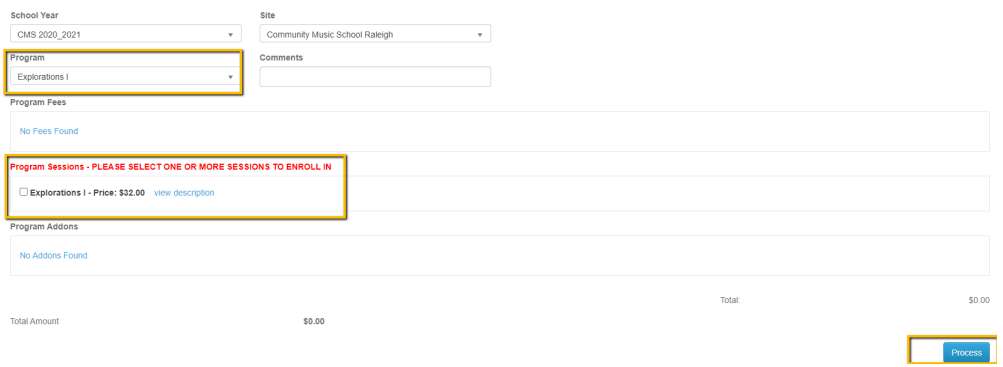

11. Después de hacer clic en "procesar" puede optar por pagar más tarde o pagar ahora, introduciendo una tarjeta de crédito. Una vez introducido, haga clic en "procesar".

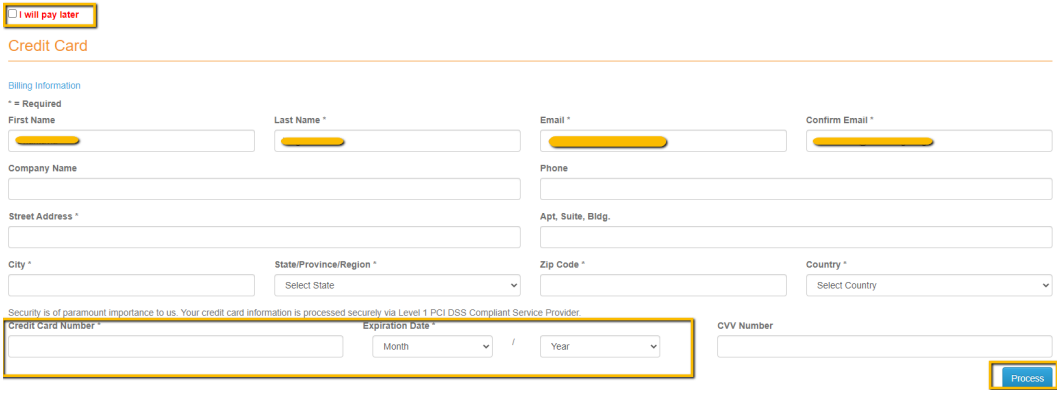